ODFソフトウエアによるODF解析結果の方位密度の違い

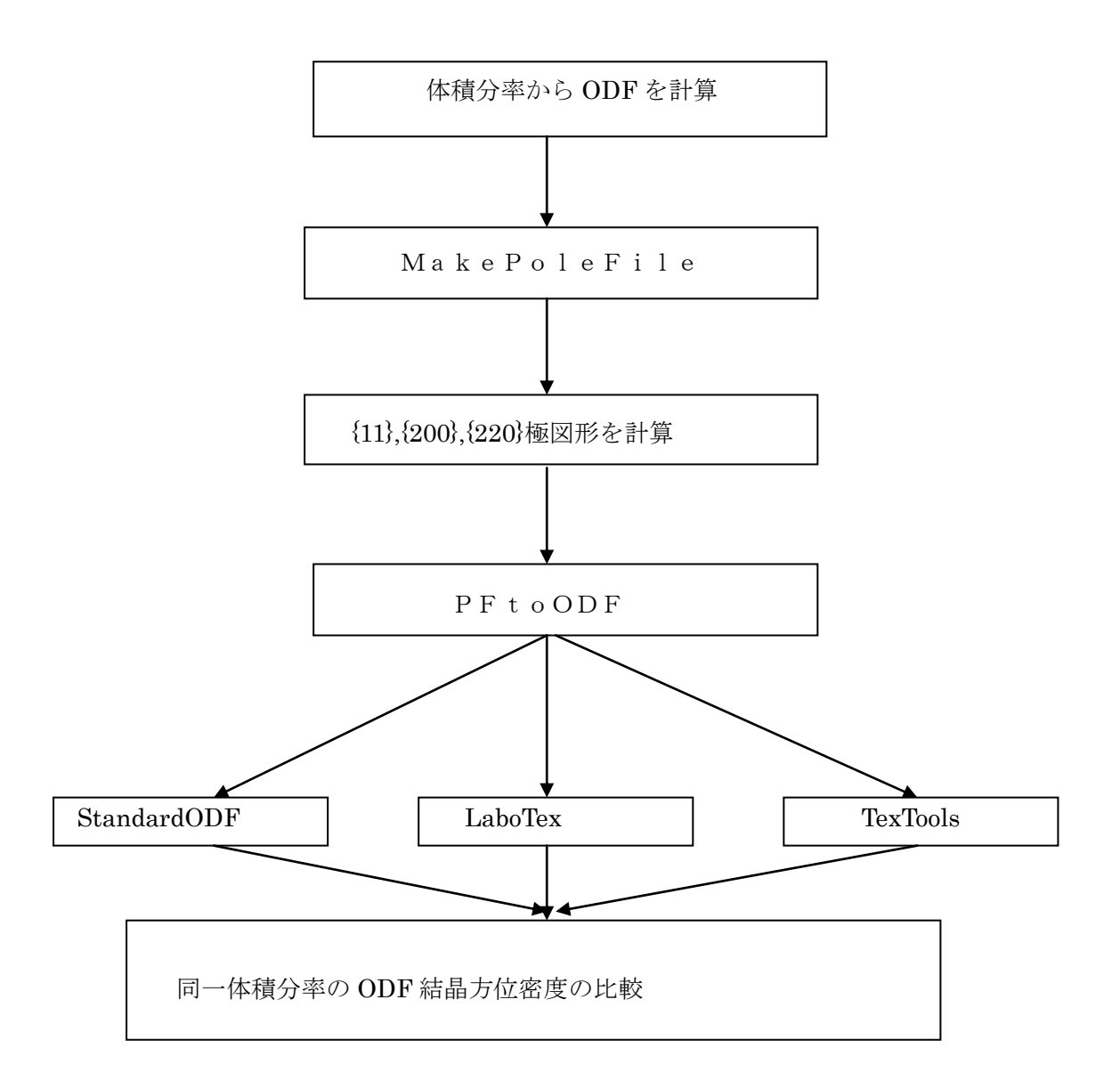

2008年12月02日 HelperTex

## 概要

StandardODF,LaboTex,TexToolsによる解析結果の違いを、単一結晶方位による 評価を行う。ODFの入力データはLaboTexのModelling機能により、単一結晶方位ODFを計 算し、そのODF結果から {111}、{200}、{220}の極点図を作成し、この極点図を各ODFで計算し 方位密度を算出した。

## LaboTexによる単一結晶方位の計算

Model ODE

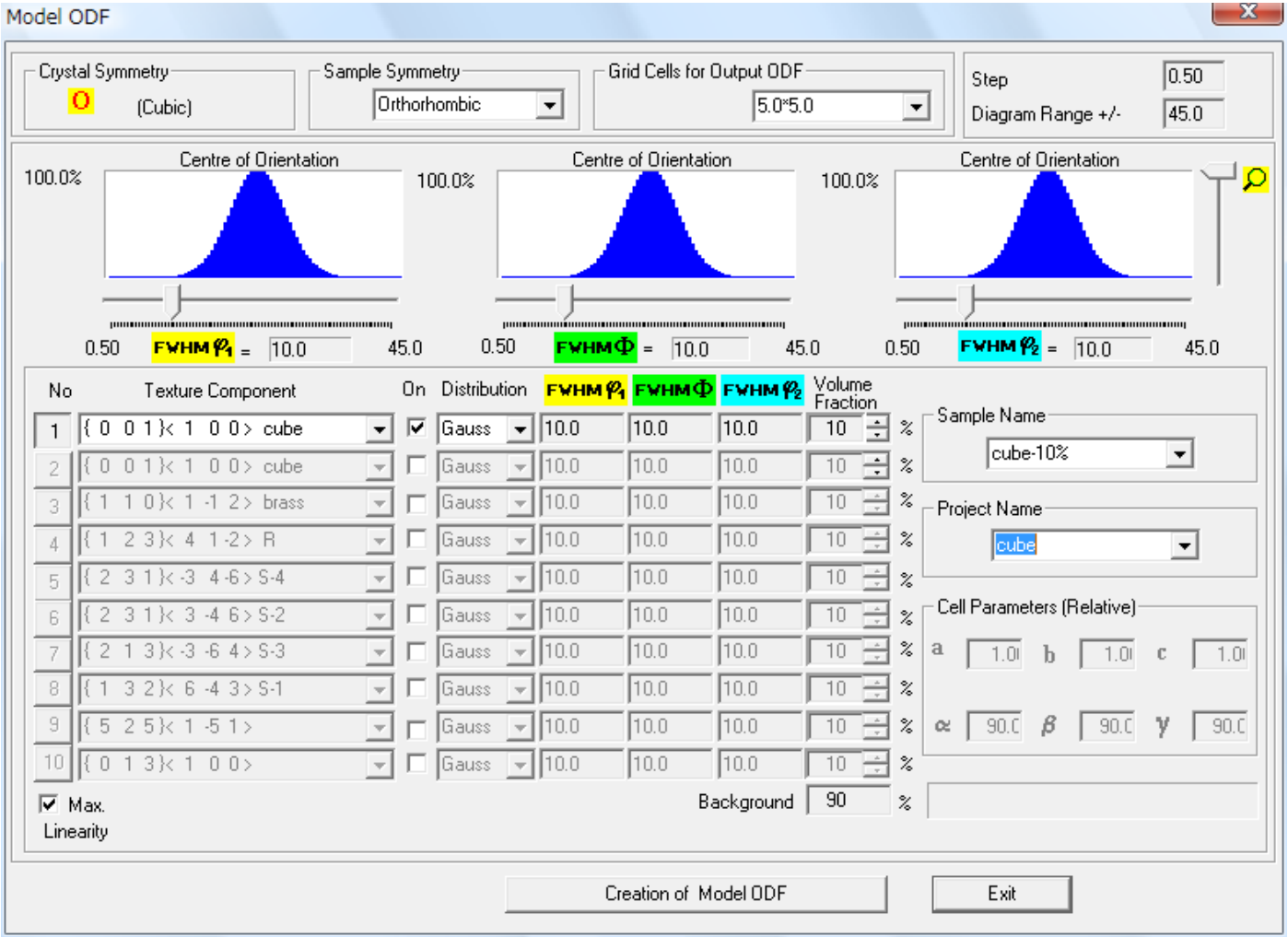

図は、{001}<100>Cube方位を各Euler角方向にGauss関数半価幅10度で広がりを持た せ、体積分率10%で結晶方位を計算させようとしている。90%はバックグランドとする。

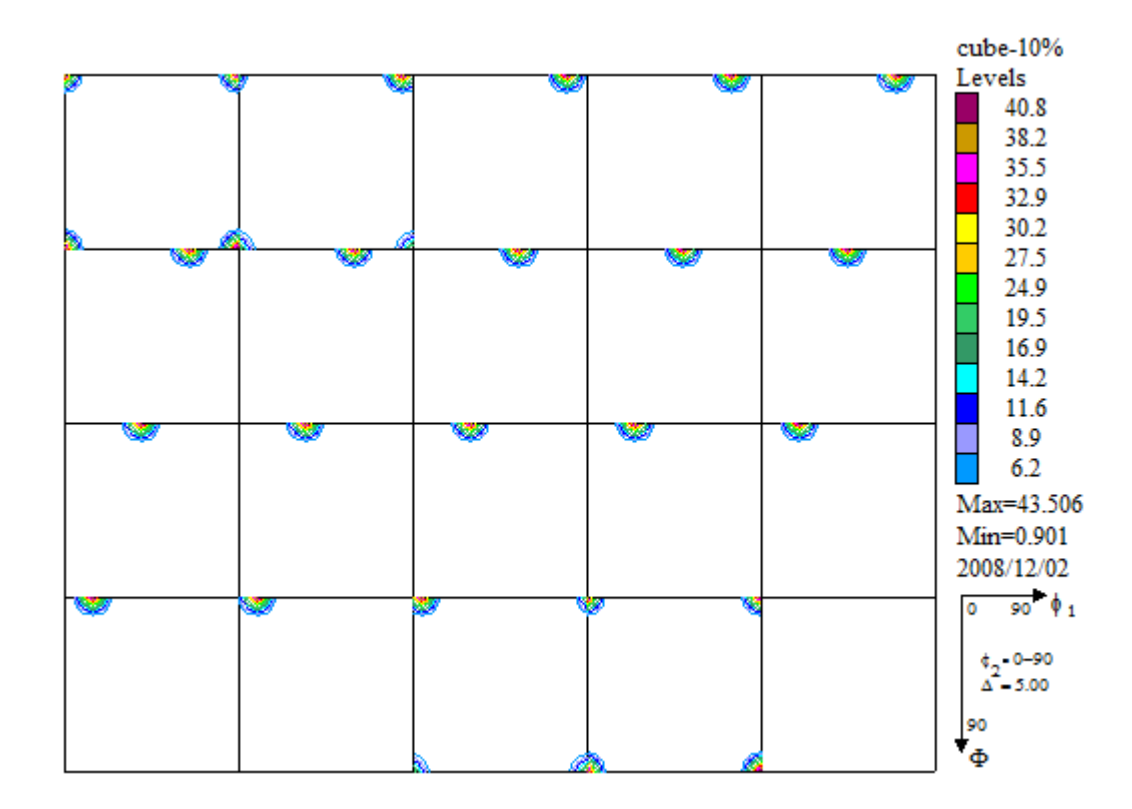

図は{001}<100>10%で計算したODF図である。 このODF結果から

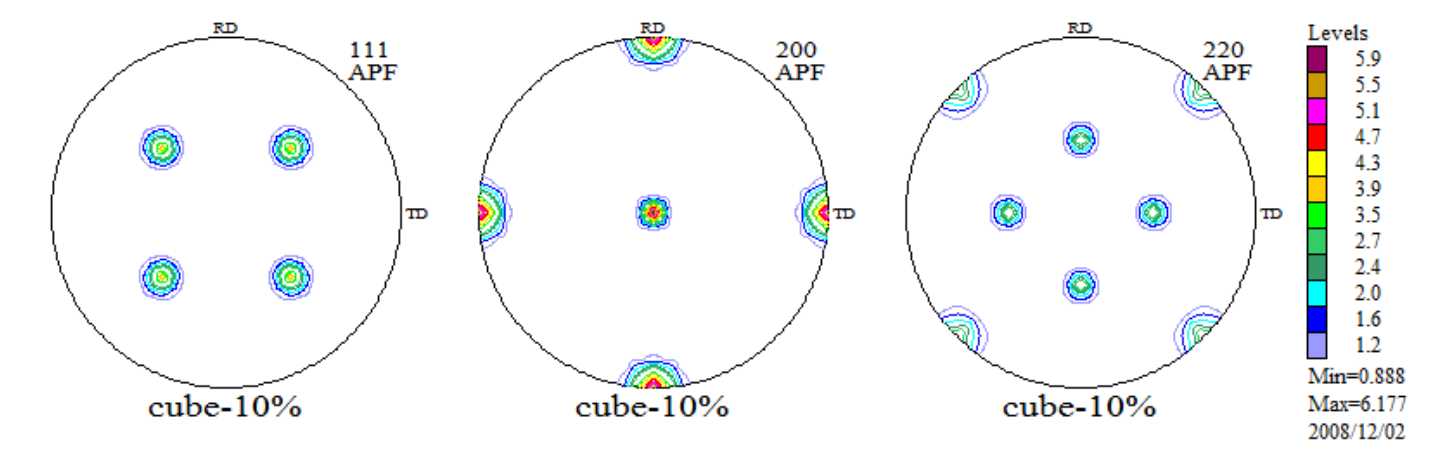

極点図が計算出来る。

又、この極点図はテキストファイルとしてExportされる。

後は、テキスト極点図を各ODFで読み込めば、比較が可能になる。 この変換ソフトウエアは

MakePoleFile->PFtoODFである。

Cube方位をEuler角度の広がりを10度と20度、体積分率を10,20,30,40,50%として 比較した。

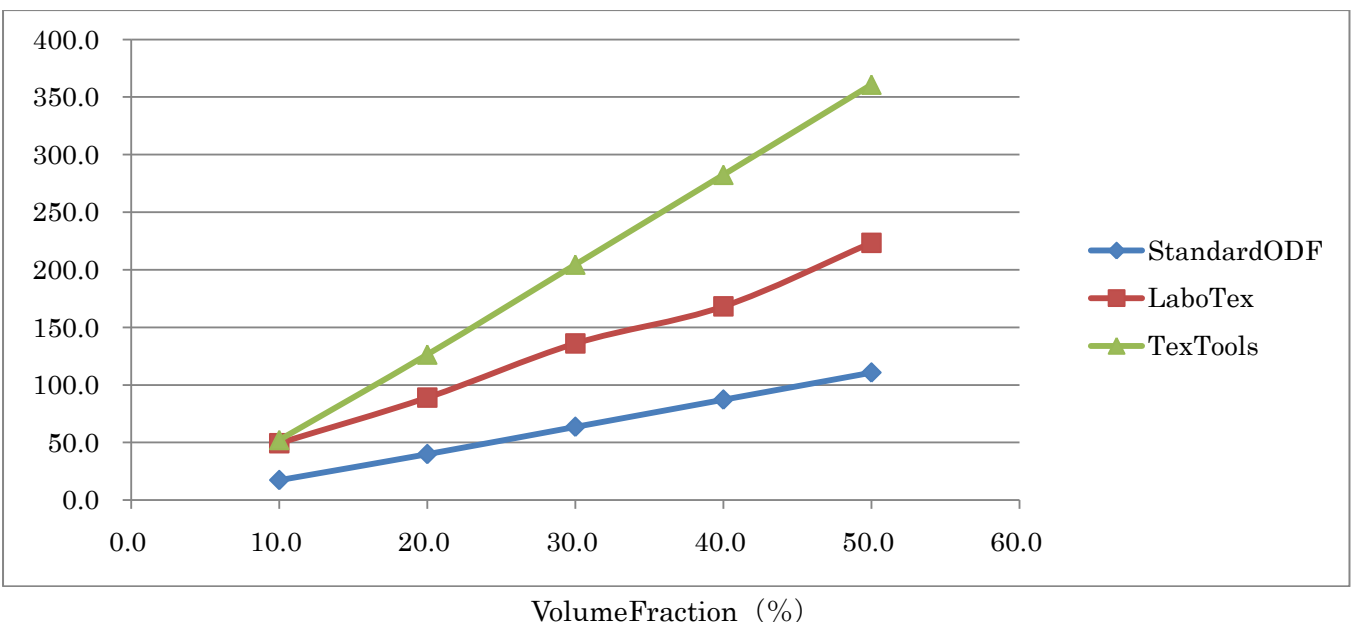

Cube方位で広がりを10度とした場合の体積分率と方位密度の関係

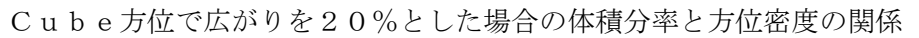

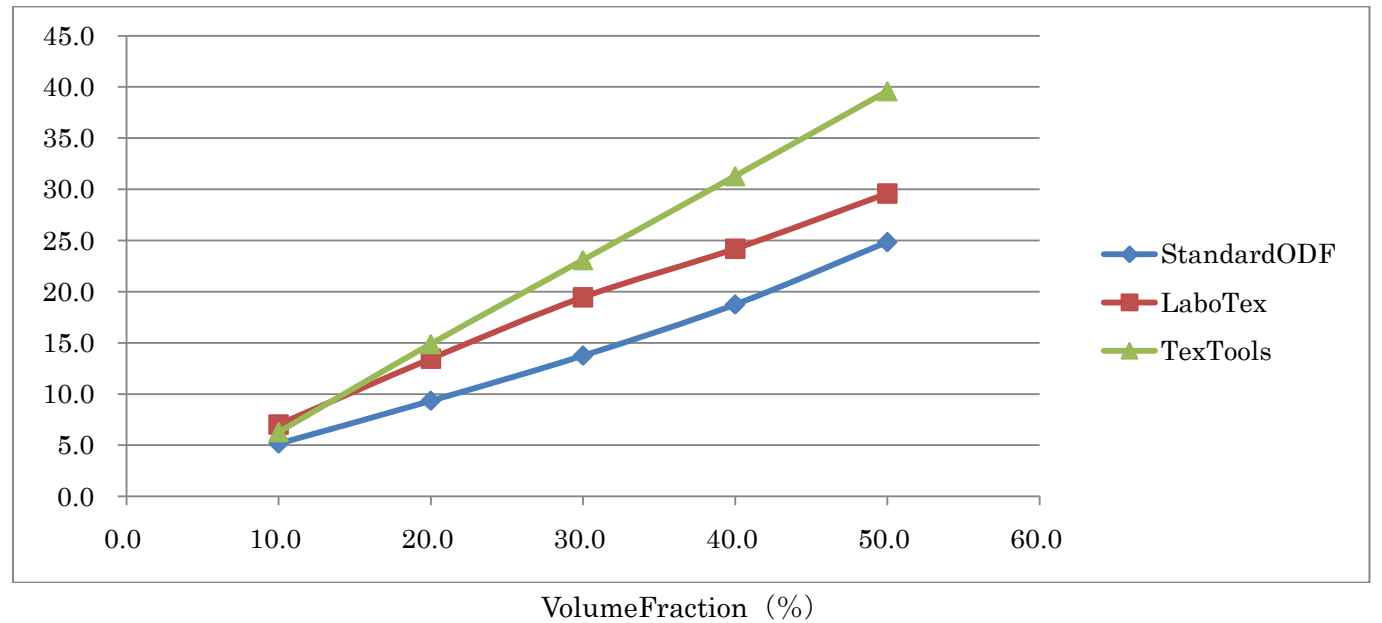

ODFによって、計算されるODF最大方位密度が異なる。

又、ピーク形状が鋭くなると、違いに特徴があることが分かる。

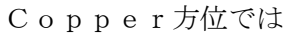

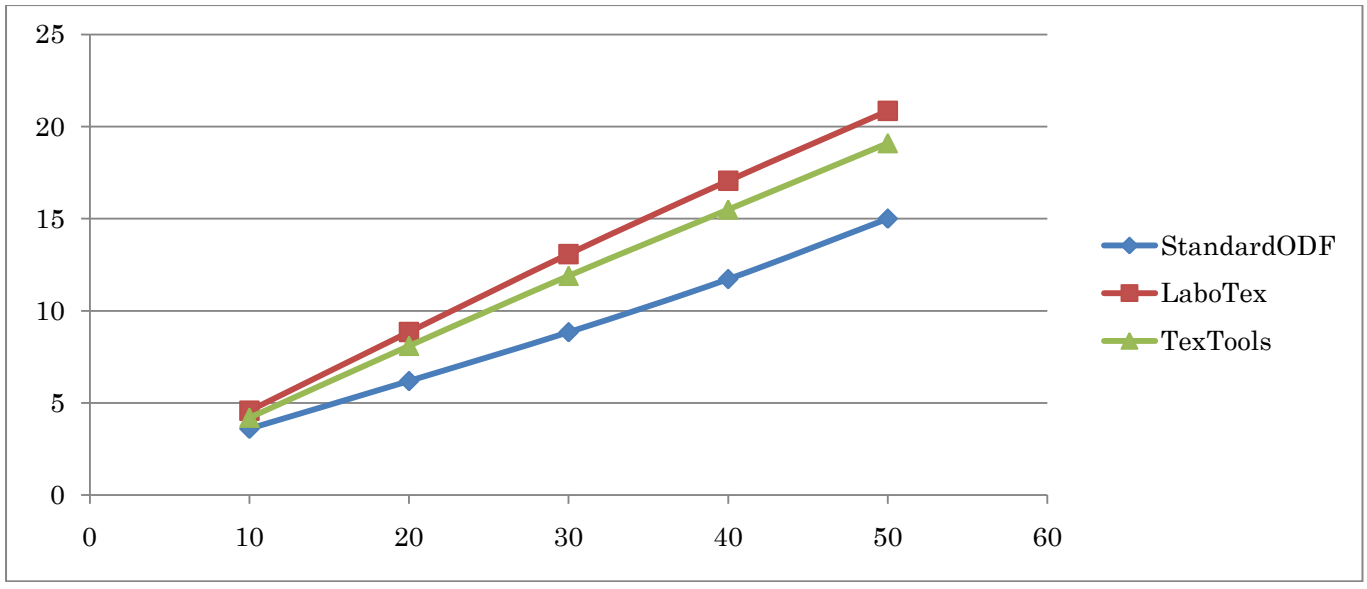

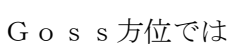

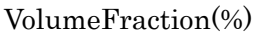

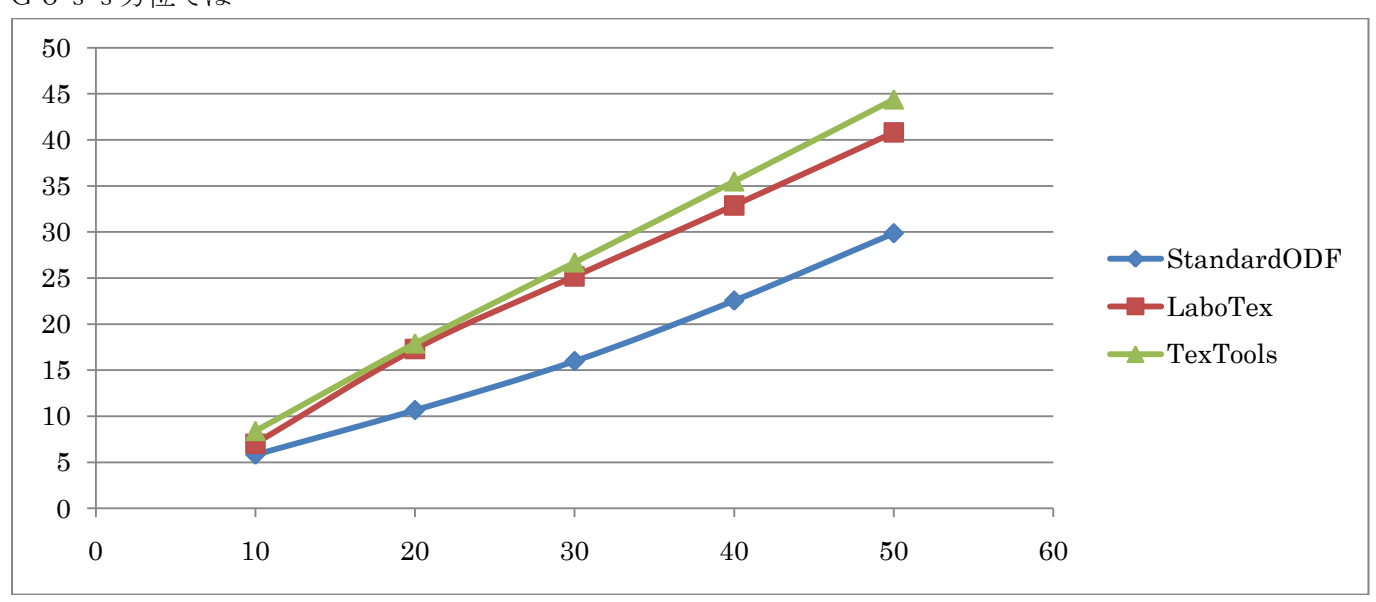

VolumeFraction(%)

同じ体積分率でも、方位密度の違いが目立つ。

StandardODFは級数展開法、LaboTextoTexToolshaADC法

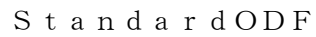

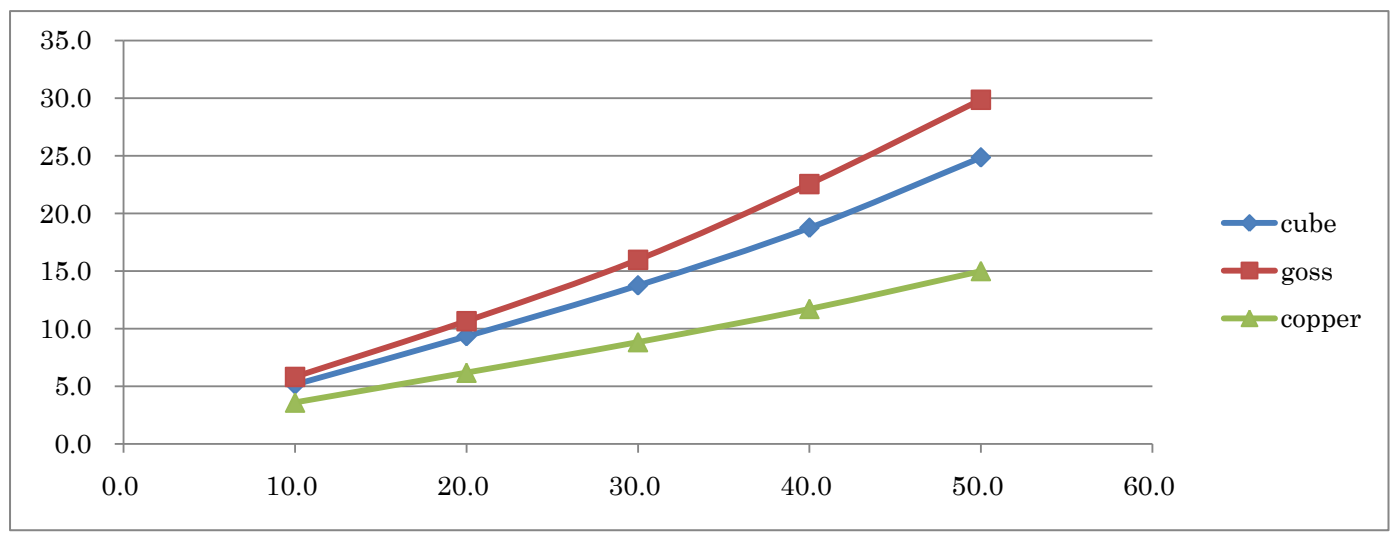

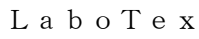

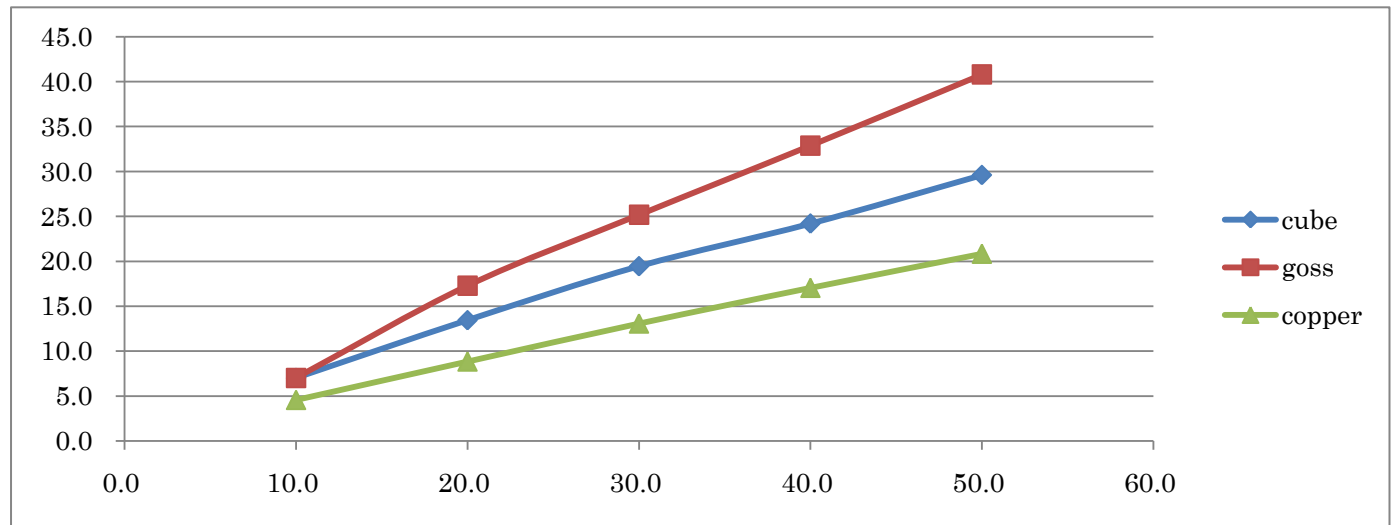

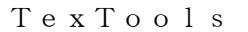

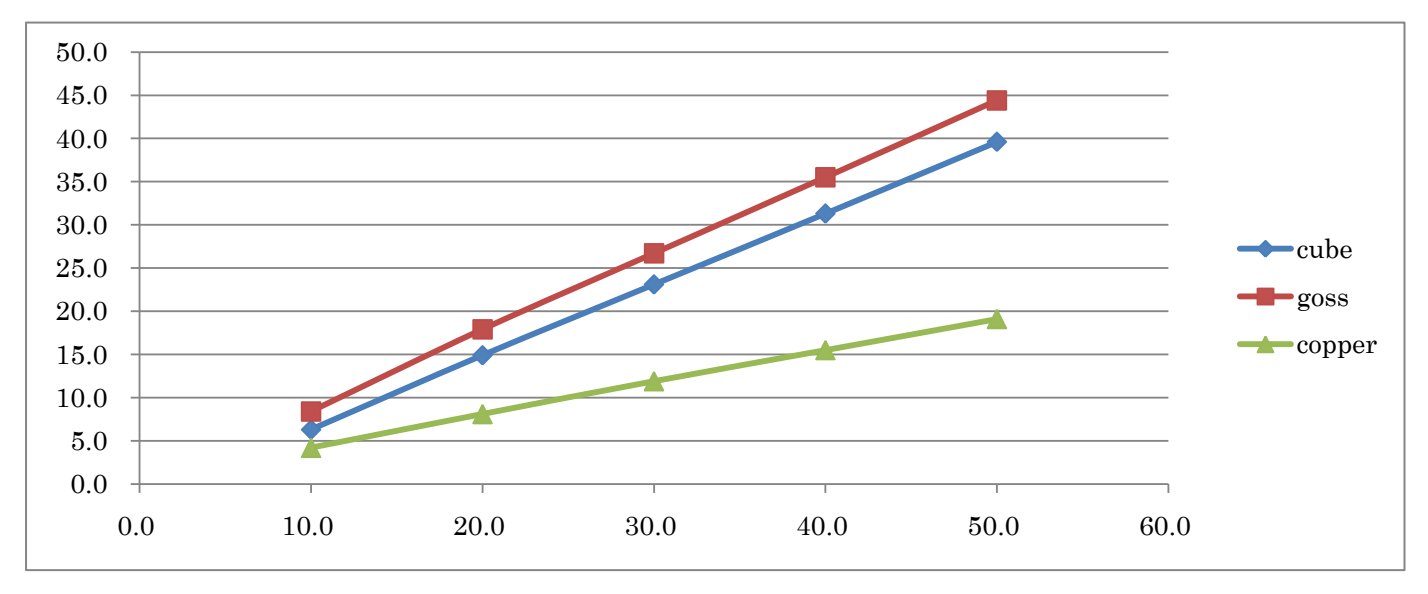

LaboTexとTexToolsは同じ傾向が見られる。